## 講座受講申し込み手順

1. 組合ホームページの講座案内から受講申込みを行ってください。

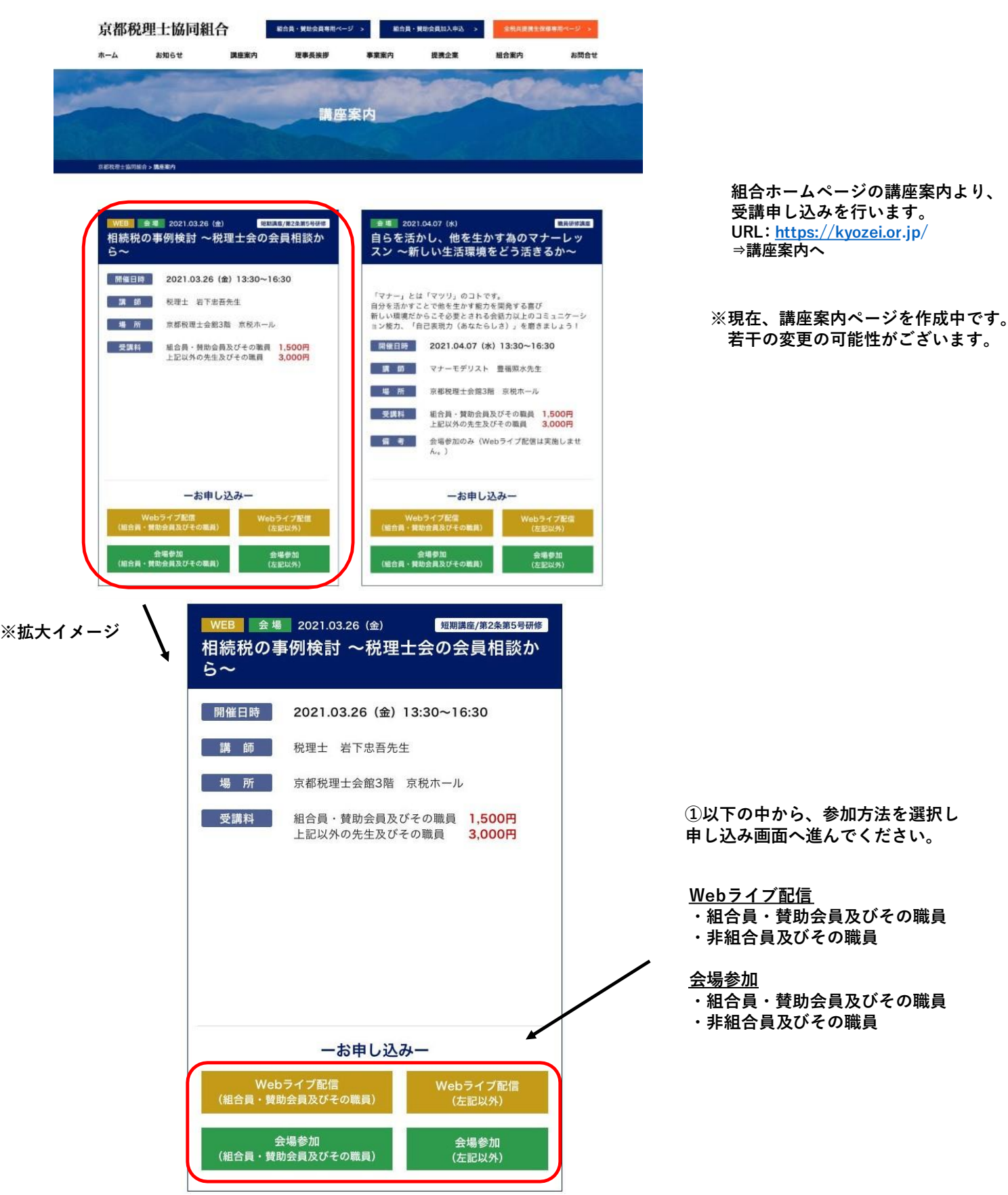

## 2. 個人情報の取扱い同意にチェックしてください。

京都税理士協同組合

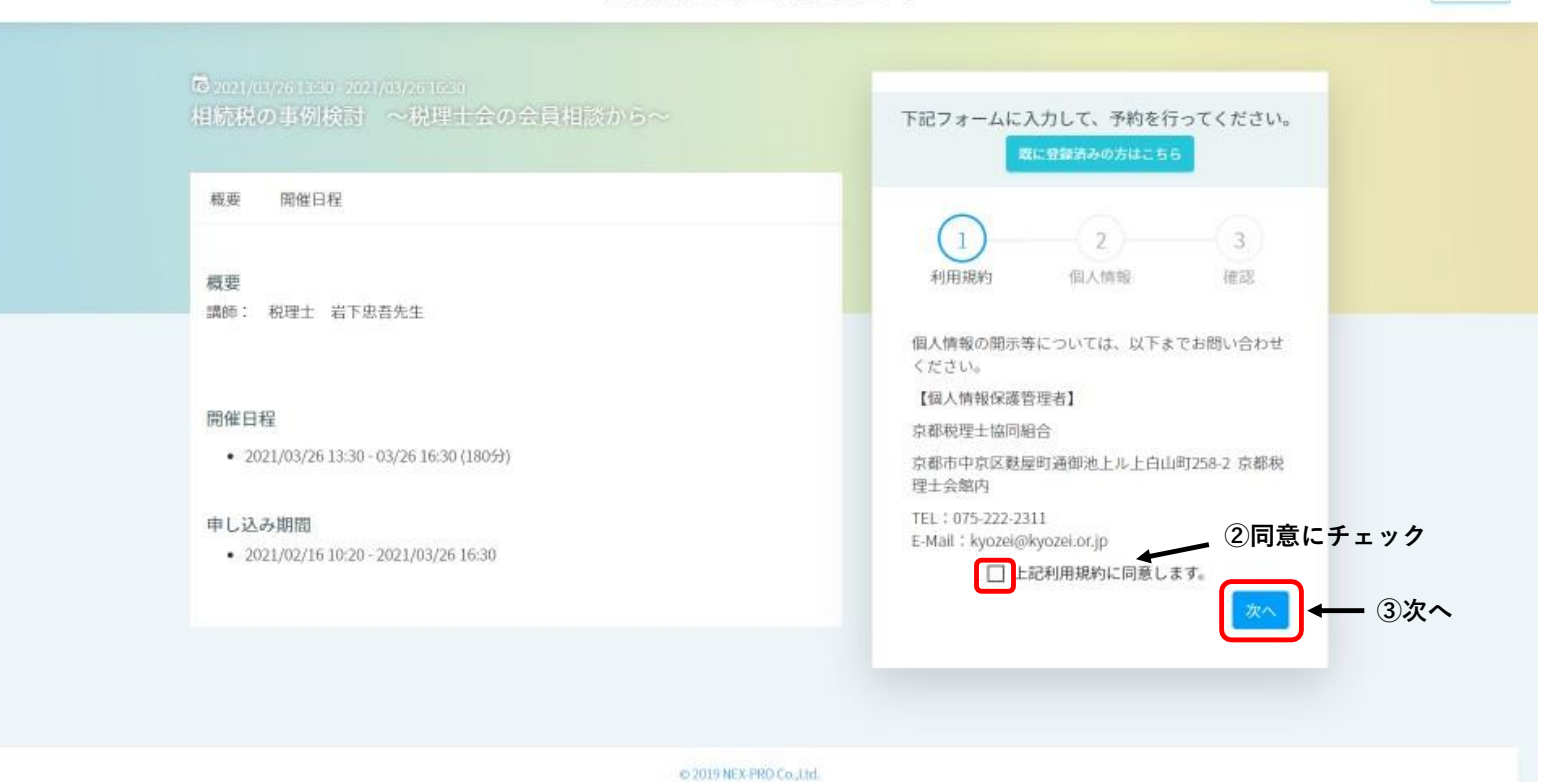

## 3.申込者情報をご入力ください。

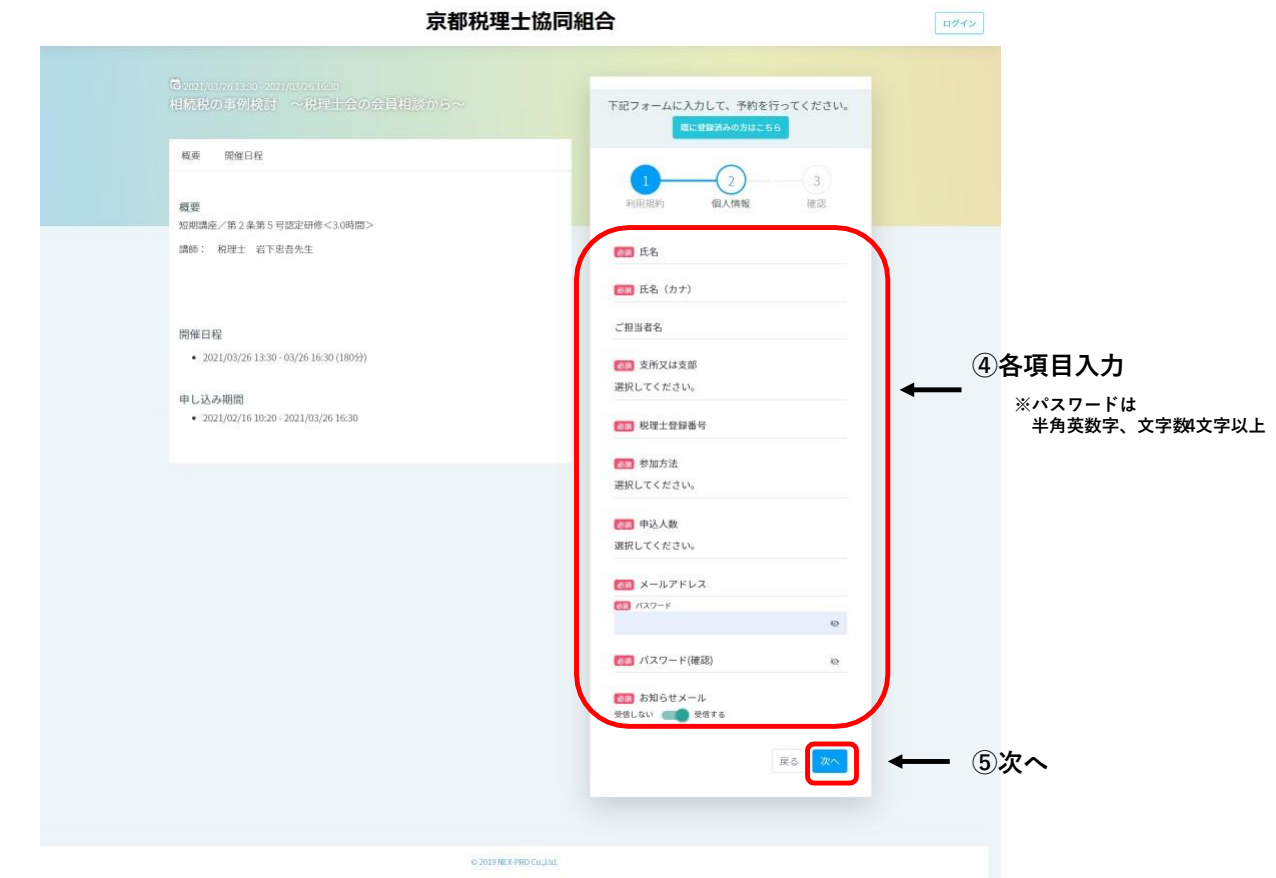

ログイン

## 4.入力情報をご確認ください。

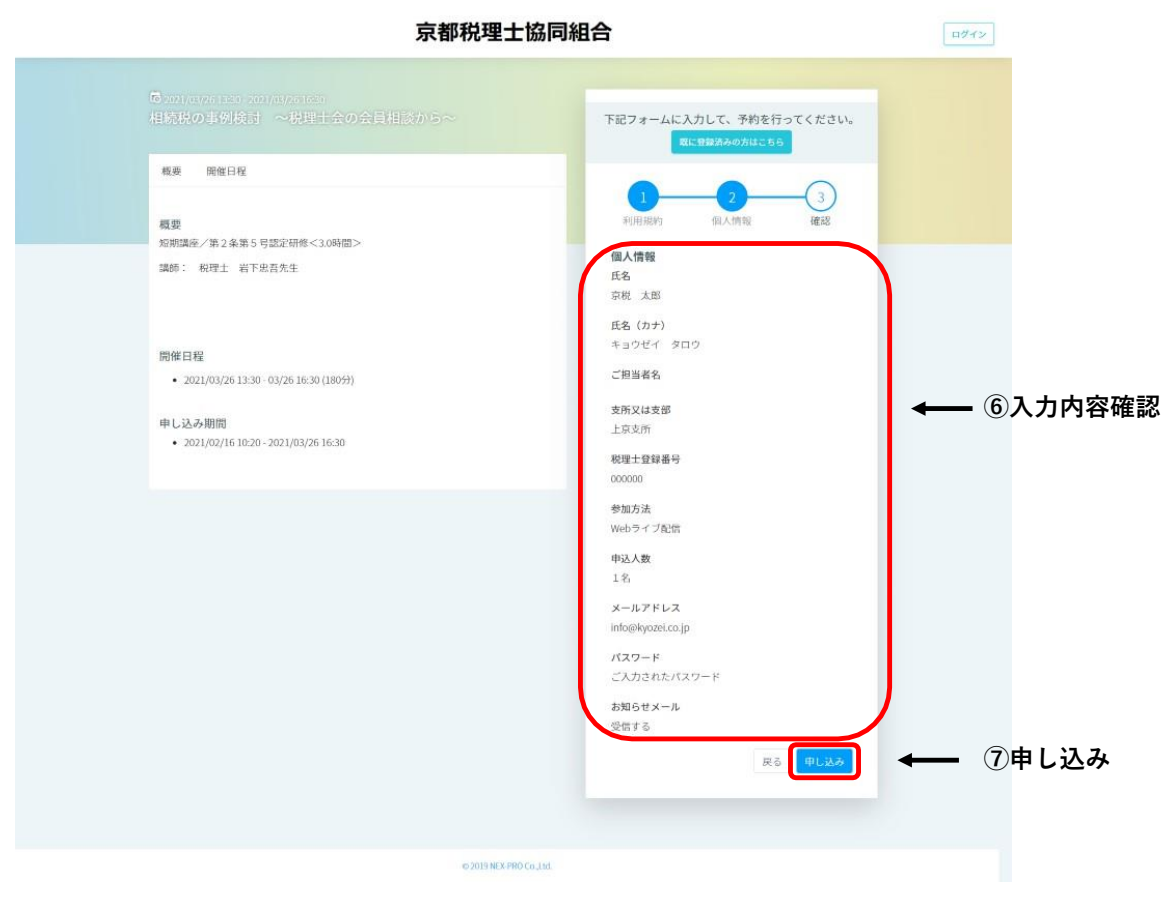

5.受講料事前決済画面へ移動。

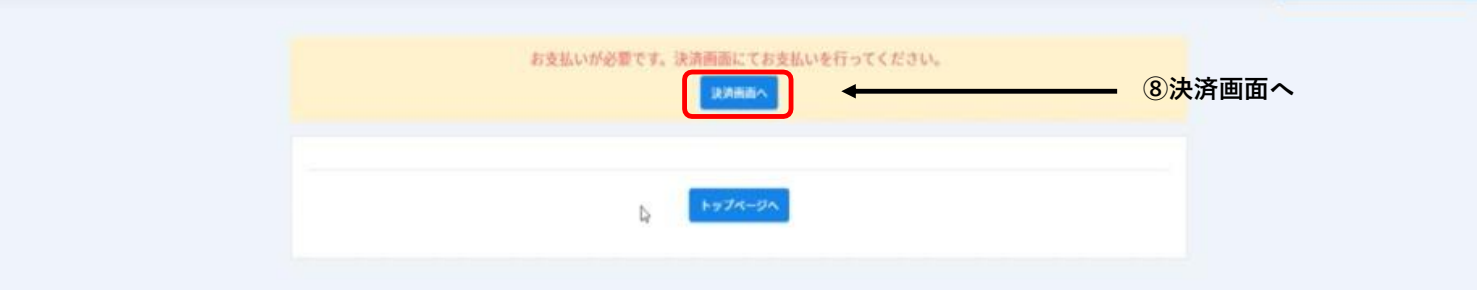

6.決済方法を選択してください。(※クレジットカード決済のみとなります)

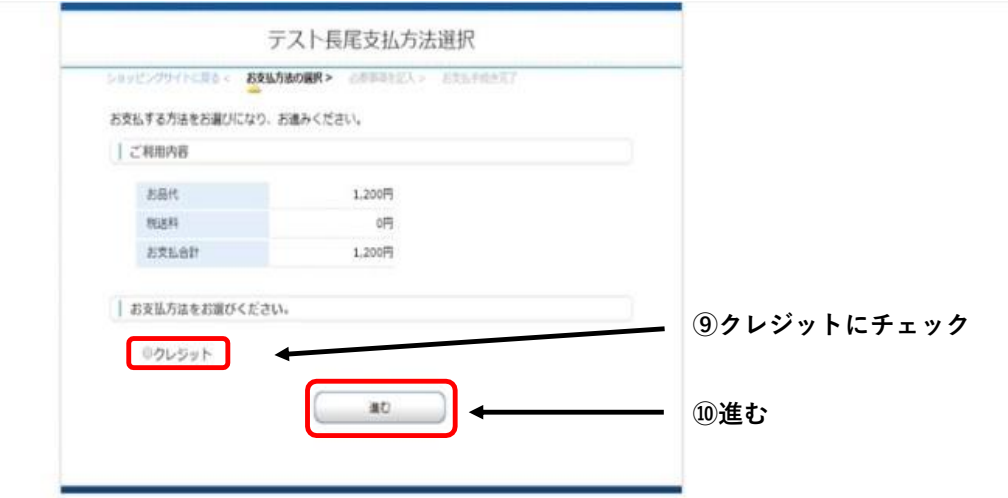

7.クレジットカード情報をご入力ください。

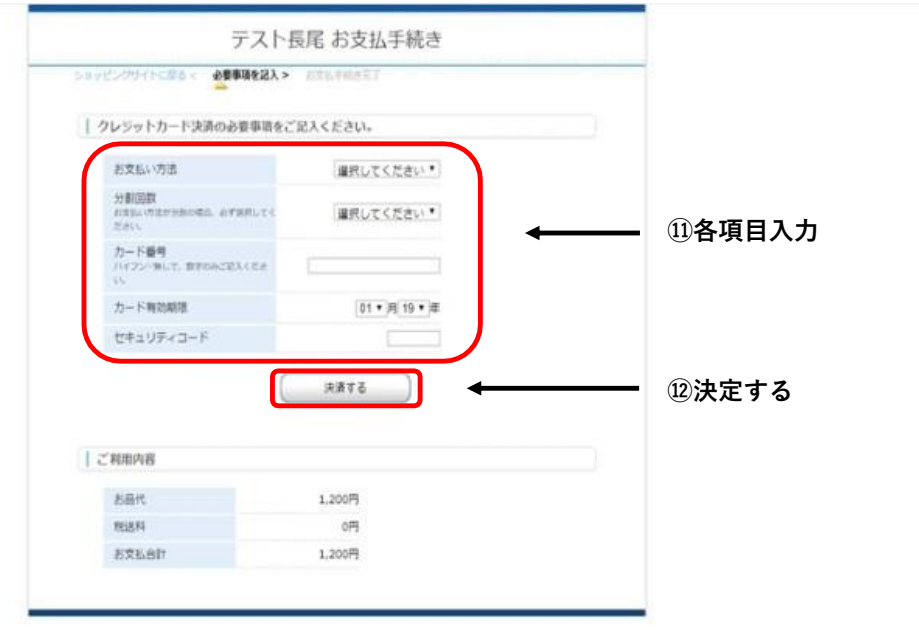

8.講座申し込み手続きの完了。

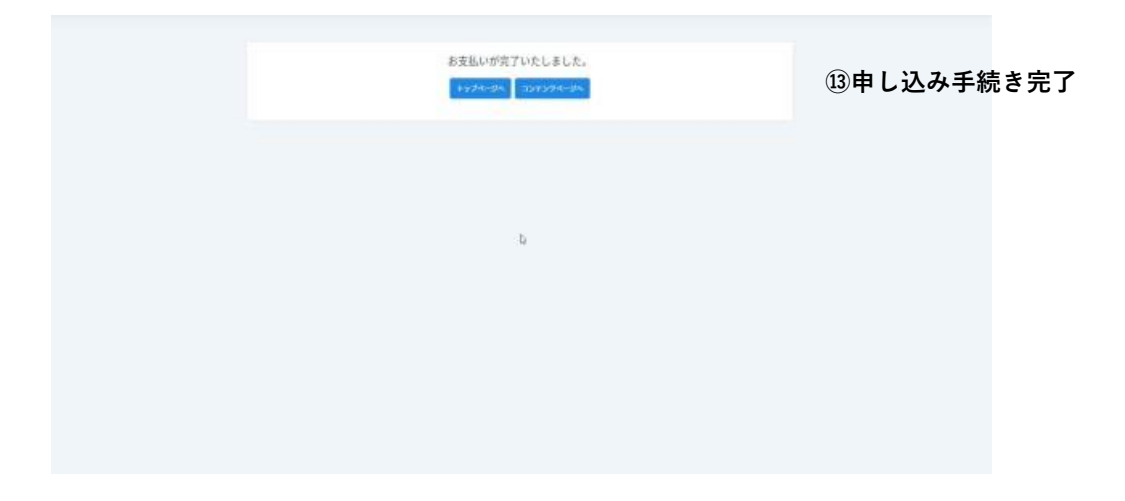